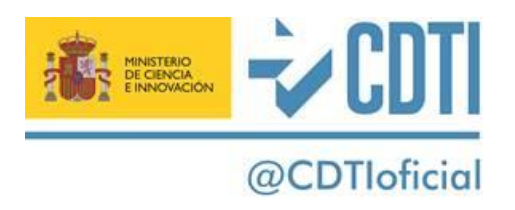

# **Instrucciones para la Justificación Técnico-Económica de ayudas CDTI**

# De aplicación para todas las tipologías de

Ayudas CDTI

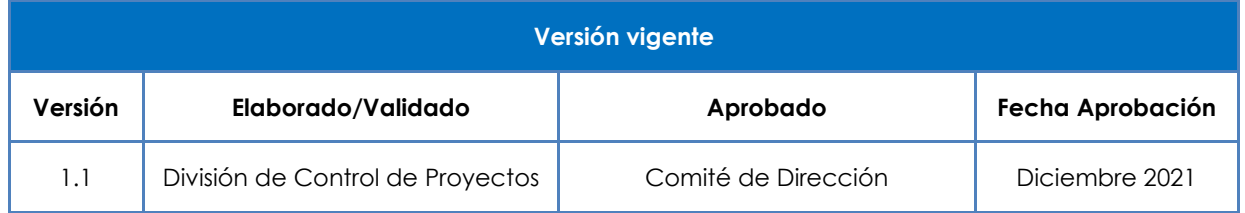

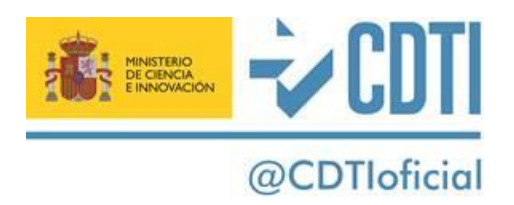

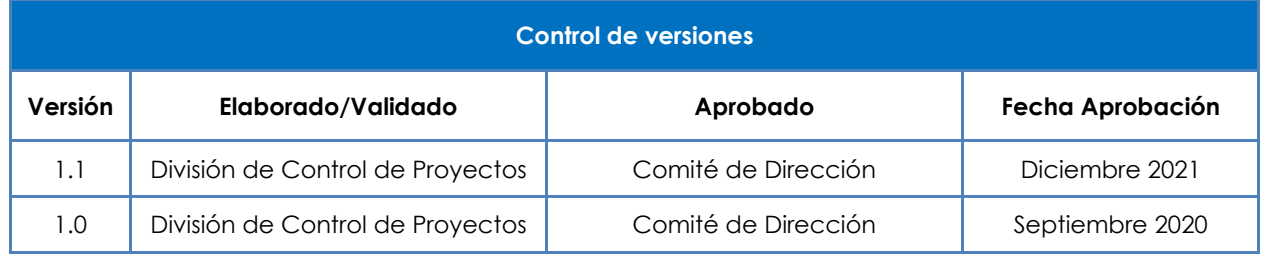

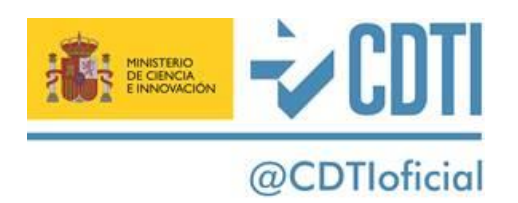

# **ÍNDICE**

<span id="page-2-0"></span>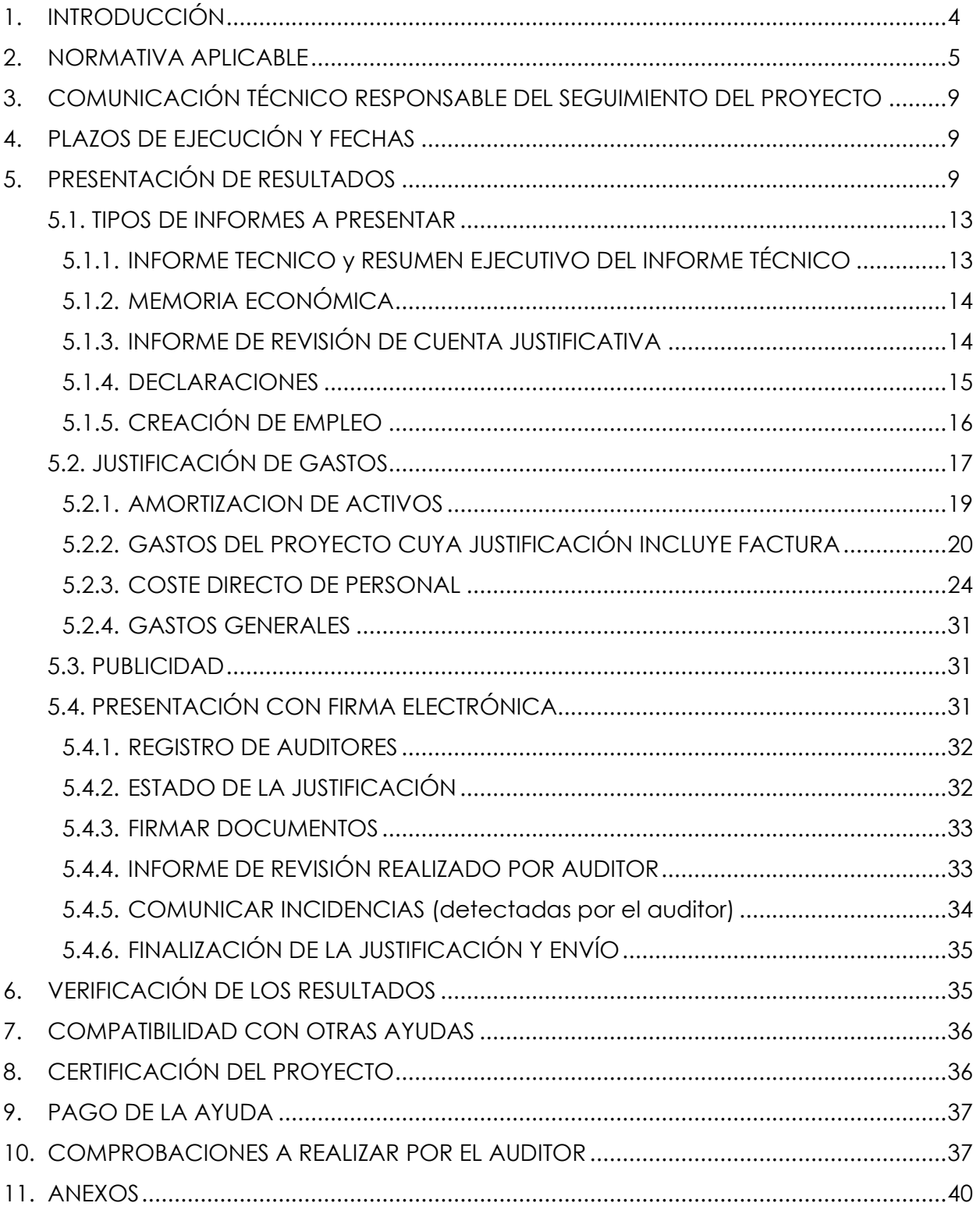

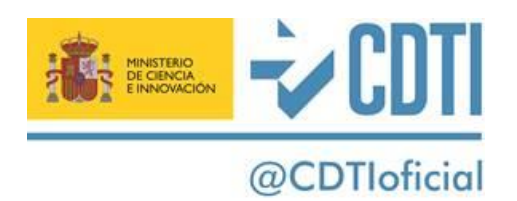

# **1. INTRODUCCIÓN**

El presente documento establece las instrucciones generales y comunes de justificación técnico-económicas de los proyectos financiados por CDTI, las cuales se complementan con las instrucciones específicas aplicables a cada tipología de proyecto que están disponibles en el correspondiente **Manual Complementario Específico** para cada una de las modalidades de ayudas CDTI.

El seguimiento de los proyectos por parte de la Dirección de Certificación y Compra Pública Innovadora de CDTI tiene como objetivo certificar la realización técnica del proyecto, y verificar la elegibilidad de los gastos imputados al proyecto por la entidad beneficiaria de la ayuda CDTI en su justificación.

Las tareas de verificación administrativa, esto es la veracidad entre los gastos realizados y los documentos acreditativos de los mismos, serán llevadas a cabo por un auditor de cuentas inscrito como ejerciente en el Registro Oficial de Auditores de Cuentas dependiente del Instituto de Contabilidad y Auditoría de Cuentas contratado por la entidad beneficiaria. Para ello el auditor deberá realizar un informe sobre la Memoria Económica de la Cuenta Justificativa generada por la entidad beneficiaria según el mecanismo previsto y desarrollado en la Orden EHA/1434/2007 de 17 mayo. Las comprobaciones tienen un alcance del 100% de los gastos detallados en la Memoria Económica. El auditor en su informe debe detallar las comprobaciones realizadas y comentar todos aquellos hechos o excepciones que pudieran suponer un incumplimiento por parte del beneficiario de la normativa aplicable o de las condiciones impuestas.

El Técnico de Seguimiento del CDTI asignado podrá comprobar la exactitud de todos los datos mediante reunión telemática o visita a las instalaciones donde se ha ejecutado el proyecto. El Técnico de Seguimiento verificará el desarrollo de las actividades, el logro de los objetivos tecnológicos previstos y el cumplimiento de las condiciones singulares establecidas, con el fin último de determinar la elegibilidad de los gastos justificados por la entidad beneficiaria. También aclarará los aspectos relativos a la verificación administrativa realizada por el auditor que pudieran requerirlo.

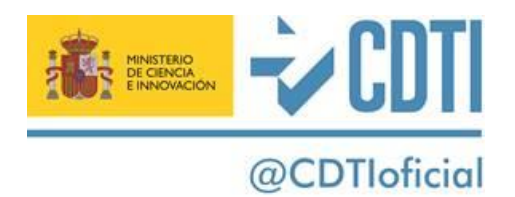

Recordamos, tanto a los responsables de los proyectos beneficiarios de ayudas CDTI, como al personal del departamento financiero y administrativo de los mismos, la importancia de leer atentamente y seguir escrupulosamente **las instrucciones del presente documento así como las detalladas en el Manual Complementario Específico de su tipología de ayuda**.

# <span id="page-4-0"></span>**2. NORMATIVA APLICABLE**

La información sobre la normativa aplicable, está disponible en el **Manual Complementario Específico correspondiente a su tipología de ayuda**.

Adicionalmente:

Los **proyectos cofinanciados con Fondos Estructurales** se regirán por la normativa aplicable a estos fondos. En tal caso el beneficiario adquiere, entre otras, las obligaciones que se relacionan a continuación, de conformidad con lo establecido en la normativa comunitaria y nacional aplicable como consecuencia de la financiación comunitaria:

- 1. En relación a la publicidad de la financiación, de conformidad con lo previsto en el Anexo XII, apartado 2.2, del Reglamento (UE) n. º 1303/2013, el beneficiario deberá:
	- Reconocer el apoyo del FEDER a la operación mostrando en todas las medidas de información y comunicación que lleve a cabo el emblema de la Unión, así como una referencia a la Unión Europea, y una referencia al Fondo que da apoyo a la operación.

• Informar al público del apoyo obtenido del FEDER durante la realización del proyecto haciendo una breve descripción en su sitio de Internet, en caso de que disponga de uno, del proyecto, de manera proporcionada al nivel de apoyo prestado, con sus objetivos y resultados, y destacando el apoyo financiero de la Unión.

• Colocar, en un lugar bien visible para el público, un cartel o placa permanente de tamaño significativo en un plazo de tres meses a partir de la conclusión del proyecto. El cartel o la placa indicarán el nombre y el objetivo principal de la operación. Se elaborarán de acuerdo con las características técnicas adoptadas por la Comisión en el Reglamento de ejecución (UE) nº 821/2014 de la Comisión, de

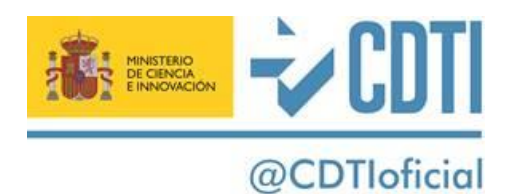

28 de julio de 2014, por el que se establecen disposiciones de aplicación del Reglamento (UE) n.º 1303/2013 del Parlamento Europeo y del Consejo.

- 2. Mantener toda la documentación justificativa de las operaciones cofinanciadas y todos los justificantes (originales o copias compulsadas en la forma legalmente aceptada) relativos a los gastos certificados del proyecto, durante el tiempo que sea necesario para su comprobación, examen e inspección por las autoridades nacionales y/o comunitarias.
- 3. Mantener un sistema de contabilidad separado para todas las transacciones relacionadas con el proyecto cofinanciado o, al menos, contar con una codificación contable adecuada que permita identificar claramente dichas transacciones.
- 4. Aceptar su inclusión en la lista de operaciones que publica la autoridad de gestión del FEDER (Dirección General de Fondos Comunitarios, del Ministerio de Hacienda y Administraciones Públicas), en virtud del artículo 115, apartado 2, del Reglamento (UE) n.º1303/2013.
- 5. De acuerdo a lo previsto en la Orden HFP/1979/2016, de 29 de diciembre, solo será elegible el gasto que se ejecute en la comunidad autónoma de desarrollo aprobada en la resolución de concesión. A estos efectos, la realización de una actividad determinada o la prestación de servicios se entenderán ubicadas en el lugar donde se lleva a cabo la actividad o se presta dicho servicio; y las actividades llevadas a cabo por el personal del beneficiario en el desempeño de sus funciones se entenderán desarrolladas en el territorio en que se ubique el centro al que el mencionado personal esté adscrito sin perjuicio de que parte de las actuaciones materiales necesarias para ejecutar la operación se realicen fuera del mismo.
- 6. Cumplir todas las obligaciones impuestas por la normativa comunitaria relativa al FEDER, en especial las relativas a criterios geográficos, incompatibilidad de ayudas públicas, protección del medioambiente, igualdad entre hombres y mujeres y no discriminación, custodia y conservación de la documentación y actividades de información y publicidad; así como la normativa española que se dicte en desarrollo de aquélla.
- 7. Cualquier otra obligación que resulte de aplicación por razón de la cofinanciación del FEDER.

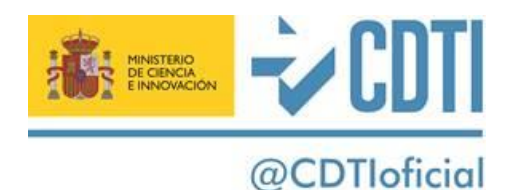

Los **proyectos cofinanciados con el Plan Nacional de Recuperación, Transformación y Resiliencia**, que recibirá la financiación de los fondos "Next Generation EU", entre ellos el Mecanismo de Recuperación y Resiliencia, establecido por el Reglamento (UE) 2020/2094 del Consejo, de 14 de diciembre de 2020, por el que se establece un Instrumento de Recuperación de la Unión Europea para apoyar la recuperación tras la crisis de la COVID-19, y regulado según Reglamento (UE) 2021/241 del Parlamento Europeo y del Consejo de 12 de febrero de 2021 por el que se establece el Mecanismo de Recuperación y Resiliencia, se regirán por la normativa aplicable a estos fondos.

Los beneficiarios de las subvenciones cofinanciadas con fondos europeos del Mecanismo de Recuperación y Resiliencia, adquieren las obligaciones que se relacionan a continuación, de conformidad con lo establecido en la normativa comunitaria y nacional aplicable como consecuencia de esta financiación:

- 1. Tendrán la obligación de reporte de información que permita al órgano concedente medir la contribución de la actividad subvencionada al correspondiente indicador.
- 2. Deberán establecer mecanismos que aseguren que las actuaciones a desarrollar por terceros (subcontrataciones) contribuyen al logro de las actuaciones previstas y que dichos terceros aporten la información que, en su caso, fuera necesaria para determinar el valor de los indicadores, hitos y objetivos pertinentes Plan de Recuperación, Transformación y Resiliencia.
- 3. Recabarán, a efectos de auditoría y control del uso de los fondos y en formato electrónico, las categorías armonizadas de datos contempladas en el artículo 22.2.d) del Reglamento (UE) 2021/241 del Parlamento Europeo y del Consejo de 12 de febrero.
- 4. Deberán cumplir con las obligaciones en materia de información, comunicación y publicidad contempladas en el artículo 34 del del Reglamento (UE) 2021/241, relativo al Mecanismo de Recuperación y Resiliencia, sobre la financiación de la Unión Europea de las medidas incluidas en el Plan de Recuperación, Transformación y Resiliencia. En particular, en las medidas de información y comunicación de las actuaciones (carteles informativos, placas, publicaciones impresas y electrónicas, material audiovisual, páginas web, anuncios e inserciones en prensa, certificados, etc.), se deberán incluir el emblema de la Unión Europea, el de la Unión (con el

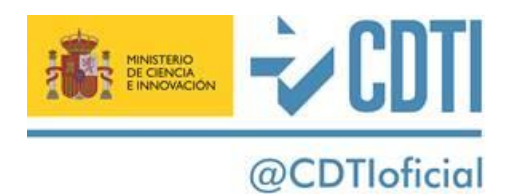

texto "Financiado por la Unión Europea – NextGenerationEU") y el logo del Plan de Recuperación, Transformación y Resiliencia.

- 5. Deberán guardar la trazabilidad de cada una de las inversiones y actuaciones realizadas, así como la correspondiente documentación acreditativa de las mismas. Se someterán a las medidas de control y auditoría recogidas en el Reglamento (UE) 2021/241 del Parlamento Europeo y del Consejo de 12 de febrero de 2021 por el que se establece el Mecanismo de Recuperación y Resiliencia y en el Reglamento (UE, Euratom) 2018/1046 del Parlamento Europeo y del Consejo, de 18 de julio de 2018, sobre las normas financieras aplicables al presupuesto general de la Unión. En particular, deberán autorizar a la Comisión, a la OLAF, al Tribunal de Cuentas Europeo y, cuando proceda, a la Fiscalía Europea a ejercitar los derechos que les reconoce el artículo 129, apartado 1, del referido Reglamento Financiero.
- 6. Las medidas cofinanciadas mediante los fondos europeos del Mecanismo de Recuperación y Resiliencia deberán respetar en el principio de «no causar un perjuicio significativo» en el sentido en del artículo 17 del Reglamento (UE) 2020/852.
- 7. Los beneficiarios deberán asegurar la regularidad del gasto subyacente y la adopción de medidas dirigidas a prevenir, detectar, comunicar y corregir el fraude y la corrupción, prevenir el conflicto de interés y la doble financiación.
- 8. Los beneficiarios serán responsables de la fiabilidad y el seguimiento de la ejecución de las actuaciones subvencionadas, de manera que pueda conocerse en todo momento el nivel de consecución de cada actuación y de los hitos y objetivos que se hayan establecido al respecto.
- 9. Los beneficiarios deberán asumir cualquier otra obligación comunitaria y nacional que resulte de aplicación por razón de la financiación del Mecanismo de Recuperación y Resiliencia.
- 10. Cualquier otra obligación que resulte de aplicación por razón de la cofinanciación del Mecanismo de Recuperación y Resiliencia, entre otros el cumplimiento del principio DNSH.
- ✓ Finalmente, son de aplicación las medidas adoptadas durante la crisis ocasionada por el COVID 19 y publicadas en el documento "Instrucciones complementarias de ejecución y justificación de gastos de los proyectos en ejecución durante la crisis ocasionada por el COVID 19, pertenecientes a las siguientes líneas de ayudas de

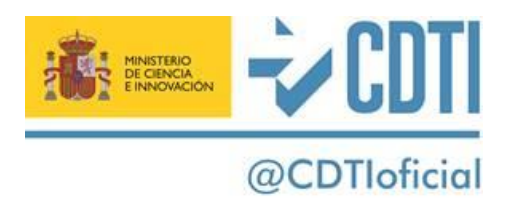

CDTI: Convocatorias Interconecta (ITC); Convocatorias Innoglobal (INNO); Convocatorias Neotec (SNEO); Convocatorias Eranet (SERA); Convocatorias Eurostar (CIIP); Ayudas Parcialmente Reembolsables (IDI)".

# <span id="page-8-0"></span>**3. COMUNICACIÓN TÉCNICO RESPONSABLE DEL SEGUIMIENTO DEL PROYECTO**

La Dirección de Certificación y Compra Pública Innovadora de CDTI será la encargada del seguimiento del proyecto durante su desarrollo, para lo cual designará a un Técnico Responsable de Seguimiento del proyecto (TRS) adscrito a dicha Dirección, cuya identidad, podrá ser comprobada en la sede electrónica de CDTI.

# <span id="page-8-1"></span>**4. PLAZOS DE EJECUCIÓN Y FECHAS**

Se entiende por plazo de ejecución (realización del proyecto), el período del que dispone la entidad beneficiaria para realizar el gasto correspondiente a las diferentes partidas incluidas en el presupuesto aprobado, y que está comprendido entre la "Fecha de Inicio" y la "Fecha Final" reflejadas en la Memoria Económica.

La información sobre los plazos de ejecución y fechas, depende del tipo de ayuda y está disponible en el **Manual Complementario Específico correspondiente a su tipología de ayuda**.

# <span id="page-8-2"></span>**5. PRESENTACIÓN DE RESULTADOS**

**Recordamos la importancia de leer atentamente la información complementaria específica de su tipología de ayuda, disponible en el Manual Complementario Específico correspondiente.** 

✓ La presentación de la documentación justificativa de la ayuda se realiza **única y exclusivamente por vía telemática** a través de la sede electrónica de CDTI. Las instrucciones detalladas y los formularios correspondientes para la presentación de la documentación justificativa estarán disponibles en la página web y en la sede electrónica de CDTI [\(https://sede.cdti.gob.es/\)](https://sede.cdti.gob.es/).

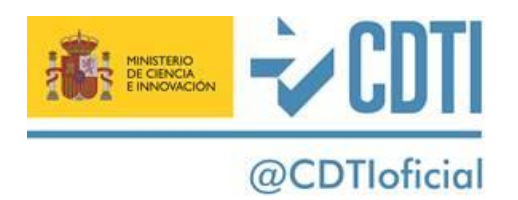

- ✓ Los gastos deben realizarse durante el plazo de ejecución del proyecto. Los documentos de pago pueden tener fecha de vencimiento posterior al periodo de ejecución siempre que dicha fecha esté comprendida dentro del plazo de justificación.
- ✓ Antes de la fecha de vencimiento del plazo de justificación, la entidad beneficiaria de la ayuda CDTI presentará la siguiente documentación según modelos y formatos facilitados por el CDTI:
	- 1. Resumen Ejecutivo (Anexo 1a) e Informe técnico (Anexo 1b, Anexo 1c, Anexo 1d, según la tipología de proyecto).
	- 2. Memoria económica de justificación de gastos (generada automáticamente por la sede electrónica de CDTI, con los datos introducidos por la entidad beneficiaria) firmada electrónicamente con certificado de persona jurídica, por la entidad beneficiaria.
	- 3. Informe de revisión de la memoria económica de la Cuenta Justificativa realizado por un auditor/a inscrito en el ROAC como ejerciente (informe de gastos auditados) firmado electrónicamente por el auditor. Únicamente es válido el informe de auditor cumplimentado sobre la sede electrónica de CDTI.
	- 4. Declaraciones: Declaración de concurrencia de ayudas; Declaración de estar al corriente de pago de otros préstamos del Estado; Declaración de subcontratación; Otras declaraciones de cumplimiento de normativa FEDER (en su caso); Otras Declaraciones específicas de cada tipología de ayuda.
	- 5. Certificado de estar al corriente de pago con Hacienda, Seguridad Social y Hacienda Foral (en su caso), en periodo de validez.
	- 6. Copia digitalizada de toda la documentación justificativa de los gastos realizados:
	- a) Amortización de Activos: Cuadro de amortizaciones de los activos aprobados
	- b) Compra de Aparatos y Equipos: Facturas y justificantes de pago.
	- c) Personal:
		- Modelo 190 o certificados de retenciones (o documento 10T para entidades del País Vasco), así como nóminas en caso necesario.
		- Relación Nominal de Trabajadores (RNT), o documentos equivalentes de la Seguridad Social, del personal participante. Para entidades cooperativas del

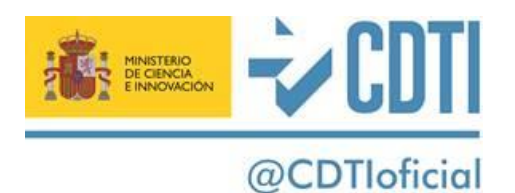

País Vasco se admite, en su caso, el certificado de la mutualidad correspondiente.

- Informe de Datos para la Cotización-Trabajadores por Cuenta Ajena de la Seguridad Social<sup>1</sup> (IDC) que cubra al menos el lapso de tiempo empleado para el cálculo del coste horario del periodo justificado (ver modelo Anexo 6).
- Soportes justificativos semanales o mensuales de las horas incurridas por el personal asignado al proyecto firmados por cada una de las personas que han imputado horas al proyecto y por el responsable de la entidad beneficiaria de la ayuda CDTI (ver propuesta de modelo de Parte horario en Anexo 4). Se ha de enviar el documento en versión tabla Excel y firmado en versión pdf.
- Convenio colectivo en vigor.
- En caso de que algún trabajador tenga menor número de horas que el indicado en convenio, explicación del cálculo.
- d) Materiales: Facturas y justificantes de pago.
- e) Colaboraciones Externas: Facturas y justificantes de pago. En caso de colaboración externa con una entidad vinculada, la acreditación del coste se realizará siguiendo las indicaciones del Manual Complementario Específico de cada tipología de ayuda. En todos los casos, se deberá presentar el Anexo 5 "Modelo de justificación para Entidades Vinculadas", en versión tabla Excel y firmado en versión pdf.
- f) Otros Gastos: Facturas y justificantes de pago.
- g) Costes de Gestión: Factura y justificante de pago para asesoría externa y la misma documentación que en la partida de personal cuando se impute personal de gestión de la entidad beneficiaria.

**Nota importante**: Instrucciones escaneo y ordenación de los PDF:

<sup>1</sup> Deben presentarse IDC's de cada trabajador, que cubran todo el periodo al que afecta el cálculo del coste hora, en caso necesario, aportar IDC's sucesivos.

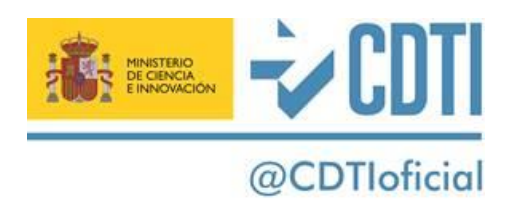

- La documentación debe incorporarse agrupada en formato pdf por cada una de las partidas o conceptos del presupuesto y en el mismo orden en el que aparece en la memoria económica.
- Se debe escanear como texto (**nunca como imagen**) con una resolución máxima de 300 dpi (ppp).
- Si aun así, el tamaño del fichero supera los 30 Mb (máximo permitido por la sede electrónica de CDTI) se incluirán ficheros correlativos (Ej. material 1, material 2, etc.).
- Se deben adjuntar las facturas seguidas de su justificante de pago, de forma correlativa, **ordenadas tal y como aparecen en la Memoria económica**.
- En la partida de personal se generará un PDF por cada uno de los siguientes conceptos:
	- RNT, ordenado de menor a mayor (Ej. RNT 2019, RNT 2020). Se identificará cada uno de los trabajadores que imputan horas al proyecto.
	- Nóminas agrupadas por trabajador y ordenadas según aparecen éstos en la Memoria económica (Ej. Nóminas 2020).
	- Modelo190 / Certificado de retenciones (Ej. Mod.190 2019, Certif. reten. 2019).
	- IDC's de los trabajadores, ordenados como aparecen en la memoria económica.
	- Convenio colectivo o calendario laboral en el que aparezcan las horas efectivas del año.
	- Partes horarios.
- No se deben adjuntar ficheros comprimidos (extensiones zip o rar).

Toda esta documentación se incorporará a la carpeta "Documentación Justificativa de Gasto" que figura en la sede electrónica de CDTI y en su carpeta correspondiente.

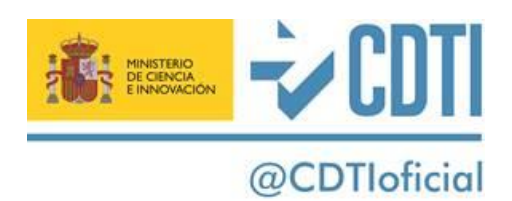

### <span id="page-12-0"></span>**5.1. TIPOS DE INFORMES A PRESENTAR**

#### <span id="page-12-1"></span>**5.1.1. INFORME TECNICO y RESUMEN EJECUTIVO DEL INFORME TÉCNICO**

Estos documentos se redactarán en castellano y en ellos se debe:

- ✓ Detallar de forma clara y precisa las actividades realizadas durante el periodo que se está justificando, ciñéndose a las actividades y tareas técnicas aprobadas.
- ✓ Describir de forma pormenorizada el progreso alcanzado en relación a los objetivos previstos; relación de entregables y evaluación del progreso global del proyecto a la fecha.
- ✓ Indicar qué desviaciones técnicas, económicas y temporales se han producido durante el periodo justificado y, si el proyecto no ha finalizado, cómo estas desviaciones pueden influir en el resto del desarrollo del proyecto.
- ✓ Indicar si el lugar de desarrollo del proyecto difiere del previsto.

Se deben cumplimentar los epígrafes del siguiente índice:

- ✓ Resumen Ejecutivo (Anexo 1a):
	- 1. Objetivos del proyecto.
	- 2. Resumen de ejecución del proyecto por actividades (en el caso de proyectos ejecutados por un consorcio, se presentará una descripción de lo realizado por el conjunto de entidades. El detalle de lo que ha realizado cada socio se presentará ampliamente en el Anexo 1b – Informe Técnico).
	- 3. Resultados y conclusiones (en el caso de proyectos ejecutados por un consorcio, se refiere a los obtenidos desde un punto de vista global).
	- 4. Desviaciones Técnicas y/o temporales.
	- 5. Desviaciones Económicas.
- ✓ Informe Técnico (Anexo 1b, Anexo 1c, Anexo 1d, según la tipología de proyecto):
	- 1. Descripción de las actividades realizadas, que incluirá:
		- 1.1. Cronograma.
		- 1.2. Detalle de las actividades del proyecto (en el caso de proyectos ejecutados por un consorcio, se presentará una descripción global y una descripción particularizada para cada integrante).
		- 1.3. Actualización del proyecto en caso de que se prevean cambios relevantes relativos al siguiente período (anualidad o hito).
		- 1.4. En el caso de proyectos realizados por un consorcio, conclusiones y resultados alcanzados por cada una de las entidades participantes.

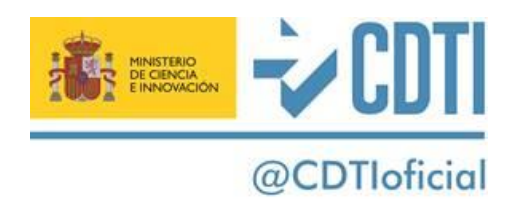

2. Anexos.

#### **NOTAS:**

La **tipología LICa**, dispone de su propio modelo de Informe Técnico (Anexo 1c).

La **tipología SNEO**, dispone de su propio modelo de Informe Técnico, se denomina Plan de Empresa (Anexo 1d).

En **ninguno** de estos 2 casos es necesario presentar el Resumen Ejecutivo (Anexo 1a).

El Técnico de Seguimiento de CDTI podrá solicitar la información adicional que considere necesaria para aclarar y ampliar los aspectos técnicos reflejados en el Informe con el objeto de poder verificar la consecución de los objetivos previstos. En caso de que el Informe Técnico no cumpla unos mínimos de calidad y contenidos, el Técnico de Seguimiento podrá solicitar el envío de un nuevo Informe.

#### <span id="page-13-0"></span>**5.1.2. MEMORIA ECONÓMICA**

Memoria económica de justificación de gastos (generada automáticamente por la sede electrónica de CDTI) firmada electrónicamente por la entidad beneficiaria de la ayuda CDTI y visada con efecto de identificación por auditor.

Todos los datos que se presentan en la justificación de gastos se introducen en el apartado "PRESUPUESTO JUSTIFICADO" que aparece en el menú lateral izquierdo de la sede electrónica de CDTI.

#### <span id="page-13-1"></span>**5.1.3. INFORME DE REVISIÓN DE CUENTA JUSTIFICATIVA**

Este informe lo emite y firma con firma electrónica, el auditor designado por la entidad beneficiaria, el cual deberá estar registrado como ejerciente en el ROAC. Únicamente será válido el informe de auditor generado a través de la sede electrónica de CDTI, no teniendo validez cualquier otro documento aportado.

El contenido del informe de auditor se detalla en los Anexos 3 (3a, 3b o 3c dependiendo de la tipología de ayuda).

Un desglose detallado de las verificaciones a realizar por el auditor se puede consultar en la **Guía de contenidos mínimos a verificar por el Auditor, la cual es específica para su tipología de ayuda** (Anexos 2). *La no verificación de cualquiera de estos puntos podría suponer un incumplimiento de las Normas de Actuación aprobadas mediante Orden del Ministerio de Economía y Hacienda, Orden EHA/1434/2007 de 17 de mayo* 

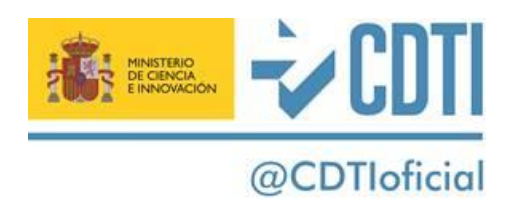

*de 2007 en las que se fijan los procedimientos que se deben aplicar, en lo relativo a la Memoria Económica, o de lo dispuesto en las Instrucciones para la justificación Ayudas CDTI y el correspondiente Manual Complementario Específico de cada tipología de ayuda.*

Indicaciones a tener en cuenta:

- ✓ La entidad beneficiaria de la ayuda CDTI proporcionará al Auditor designado todos los documentos necesarios para cumplir con el procedimiento establecido en la Guía de contenidos mínimos a verificar por el Auditor, la cual es específica para cada tipología de ayuda.
- ✓ El auditor deberá verificar el 100% de los documentos de gastos y pagos, debiendo incluir en dicho informe un análisis detallado de los gastos que a su juicio, puedan ser considerados no válidos o no sean aceptados, de acuerdo con los criterios establecidos en el presente documento y en el Manual Complementario Específico de su tipología de ayuda.
- ✓ Los gastos que el auditor haya validado deberán estar soportados por la documentación oportuna.
- ✓ Los originales de esta documentación deberán ser puestos a disposición del auditor designado para verificar la realidad de los gastos presentados.
- ✓ El auditor deberá conservar una copia de toda la documentación utilizada en la verificación de los gastos recogidos en la memoria económica durante el periodo de tiempo en el que el proyecto sea susceptible de revisión por parte de los diferentes organismos españoles o europeos que tengan atribuidas competencias de control financiero de la ayuda.

#### <span id="page-14-0"></span>**5.1.4. DECLARACIONES**

En la sede electrónica de CDTI se habilitarán los siguientes formularios de declaraciones responsables. Todos ellos, deberán ser cumplimentados y firmados electrónicamente con certificado de representante de persona jurídica de la entidad beneficiaria:

✓ Declaración de concurrencia de ayudas, respecto a cualquier tipo de ayuda de cualquier Administración o ente público o privado, nacional, o internacional, que pudiera haber solicitado o recibido la entidad beneficiaria, en relación con el proyecto o actuación objeto la ayuda CDTI. En caso positivo, se aportará la

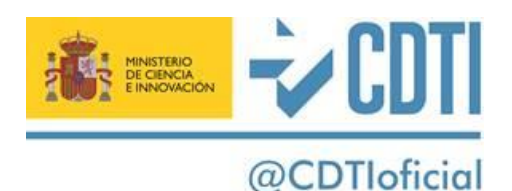

correspondiente Resolución de las ayudas. El auditor contrastará la Declaración de Ayudas aplicables al Proyecto aportada por la entidad beneficiaria de la ayuda CDTI con los datos que figuran en la Base de Datos Nacional de Subvenciones [\(http://www.infosubvenciones.es/bdnstrans/GE/es/concesiones\)](http://www.infosubvenciones.es/bdnstrans/GE/es/concesiones) y en su caso con los importes contabilizados en las correspondientes cuentas contables.

- ✓ Declaración de estar al corriente de pago de otros préstamos del Estado.
- ✓ Declaración de subcontratación.
- ✓ En su caso, Otras declaraciones de cumplimiento de normativa FEDER.
- ✓ En su caso, Otras declaraciones de cumplimiento de normativa MRR.
- ✓ En su caso, Otras declaraciones específicas de la tipología de ayuda.

#### <span id="page-15-0"></span>**5.1.5. CREACIÓN DE EMPLEO**

En este apartado, la entidad beneficiaria debe cumplimentar los datos de creación de empleo. Tanto si ha habido creación de empleo, como si no lo ha habido, se debe confirmar la "aceptación de los datos del apartado".

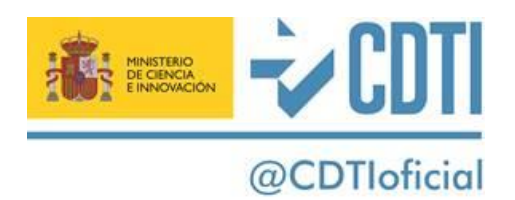

### <span id="page-16-0"></span>**5.2. JUSTIFICACIÓN DE GASTOS**

En la cumplimentación de la justificación de gastos de la ayuda se deberán tener en cuenta los siguientes aspectos:

- ✓ El término "**Partida**" hace referencia a los bloques presupuestarios "*Amortización de Activos*"; "Adquisición de Activos Fijos Nuevos (Compra de Aparatos y Equipos o Inversión en Activos Fijos)"; "Personal"; "Materiales"; "Colaboraciones Externas (Centros de Investigación, Centros de Innovación y Otras Colaboraciones)"; "Gastos Generales"; "Otros Gastos" y "Costes De Gestión".
- ✓ El término "**Concepto**" hace referencia al desglose de gastos existente en cada una de las partidas.
- ✓ En los casos en los que haya alguna desviación en el gasto imputado respecto al presupuesto en alguna de las diferentes partidas o conceptos, se deberán explicar los motivos de las mismas en el apartado habilitado para ello.
- ✓ Se indicará la descripción del gasto que aparece en la factura y no se hará referencia a conceptos genéricos.
- ✓ No se admitirán facturas en las que resulte incierta la vinculación de la prestación con la actuación o proyecto para la cual la entidad beneficiaria ha recibido la ayuda. Por tanto, se recomienda que las facturas no presenten un concepto indeterminado.
- ✓ En todos los casos, salvo en el caso de subcontratación de entidades vinculadas, deberá tomarse el referente de los precios de mercado, pudiendo el CDTI solicitar aclaración o incluso rechazar aquellos conceptos de gasto en los que aparezcan valores anormalmente desproporcionados.
- ✓ No serán válidos a efectos de justificación, los gastos e inversiones siguientes:

#### **GASTOS E INVERSIONES NO FINANCIABLES:**

- 1. Inversiones en terrenos, locales y obra civil.
- 2. Los gastos que hayan sido realizados con anterioridad a la fecha de comienzo del proyecto o con posterioridad a la fecha de finalización del mismo.
- 3. El impuesto sobre el valor añadido que sea recuperable conforme a la normativa nacional y el impuesto general indirecto canario recuperable, así como los impuestos de naturaleza similar que sean recuperables conforme a la

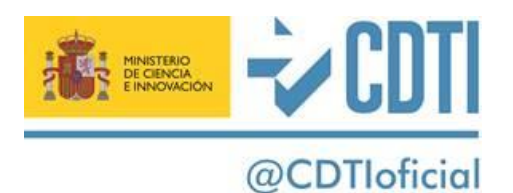

normativa nacional, sin perjuicio de lo establecido para los instrumentos financieros.

- 4. La amortización de equipamiento de segunda mano (salvo en la convocatoria NEOTEC).
- 5. Gastos financieros derivados del pago aplazado de inversiones o por otros motivos.
- 6. Gastos asociados a personal que no impute horas directamente al proyecto.
- 7. En la partida de personal, los gastos de indemnizaciones laborales, costes de viajes y/o dietas del personal imputado al proyecto.
- 8. Las cuotas mensuales de suministros, excepto si son recogidas en el presupuesto financiable.
- 9. Los costes de mantenimiento de aplicaciones y equipamientos, excepto si son recogidos en el presupuesto financiable.
- 10. Los costes de alquileres de licencias o servicios en la nube por ser gastos englobados en los conceptos de gastos generales, salvo que fuese un gasto identificado para el proyecto y contabilizado como tal.
- 11. Importes justificados en la Memoria Económica en las partidas de Materiales, Colaboraciones Externas que por su naturaleza, estén contabilizados en la cuenta de inmovilizado de la entidad. Estos costes podrán ser elegibles como gasto de Amortización, en la medida y durante el período en que se utilicen para el proyecto.

NOTA: Esta consideración no aplica a los importes que por su naturaleza se hayan contabilizado como Gastos de Investigación y/o Desarrollo del Inmovilizado Intangible.

- 12. Gastos de promoción y difusión del proyecto excepto si están recogidas en el presupuesto financiable.
- 13. Gastos excluidos expresamente en el presupuesto financiable del proyecto, salvo que existan motivos técnicos derivados del desarrollo del proyecto que así lo justifiquen y siempre que quede acreditado suficientemente.
- 14. Gastos considerados como una donación.

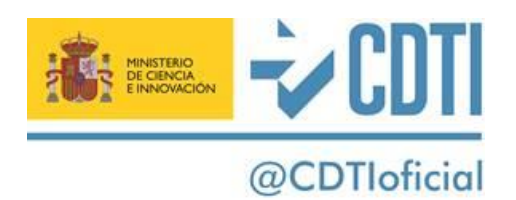

#### <span id="page-18-0"></span>**5.2.1. AMORTIZACION DE ACTIVOS**

Únicamente se considerará elegible la amortización de los bienes contabilizados dentro de la Cuenta de Inmovilizado durante el periodo financiable del proyecto y calculada según buenas prácticas de contabilidad. Partiendo de la amortización anual, se calculará la amortización imputada al proyecto en función de la utilización del equipamiento e instrumental en el desarrollo del proyecto.

Los campos que deberán quedar cumplimentados en la sede electrónica de CDTI son:

- 1. Nombre del equipo.
- 2. Importe de adquisición del equipo.
- 3. Fecha inicio de amortización de acuerdo con los criterios contables de la entidad beneficiaria de la ayuda CDTI (aunque sea anterior a la fecha de comienzo del proyecto).
- 4. Cuota anual de amortización, según datos contables de la entidad beneficiaria de la ayuda CDTI.
- 5. Asignación del equipo a las actividades en las que se utiliza.
- 6. Porcentaje de dedicación del equipo a la actividad, en el hito/anualidad justificada: variará entre el 0% si el equipo no se dedica al proyecto en ese hito/ anualidad y el 100% cuando el activo se dedica exclusivamente al proyecto y actividad.
- 7. Imputación al hito/anualidad de los meses en que se ha utilizado el equipo.

No se podrá justificar amortización de aquellos equipos que hayan recibido cualquier otra ayuda pública para su **adquisición** diferente de la que se justifica (incluyendo cualquier otro proyecto CDTI donde se hubiese financiado su adquisición). A este respecto, en una de las páginas de la Memoria Económica se incluye la siguiente afirmación: "La empresa certifica que los activos fijos cuyas amortizaciones se justifican, no han recibido otras ayudas públicas"; por tanto, la firma electrónica de la Memoria Económica por parte de la entidad beneficiaria, es a su vez una declaración responsable de que los activos fijos cuyas amortizaciones se justifican no han recibido otras Ayudas Públicas.

**Nota informativa**: El cálculo de la cuota de amortización de activos fijos que realiza la web de gestión de CDTI es lineal. En caso de que la entidad beneficiaria utilice otro método de cálculo, deberá explicarlo en el correspondiente apartado de desviaciones.

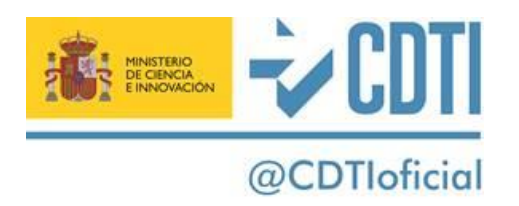

#### <span id="page-19-0"></span>**5.2.2. GASTOS DEL PROYECTO CUYA JUSTIFICACIÓN INCLUYE FACTURA**

Gastos relativos a las siguientes partidas:

- **i) ADQUISICIÓN DE ACTIVOS FIJOS NUEVOS (COMPRA DE APARATOS Y EQUIPOS o INVERSIÓN EN ACTIVOS FIJOS)**
- **ii) MATERIALES**
- **iii) COLABORACIONES EXTERNAS (CENTROS DE INVESTIGACIÓN, CENTROS DE INNOVACIÓN Y OTRAS COLABORACIONES)**

#### **iv)OTROS GASTOS**

#### **v) COSTES DE GESTIÓN**

- ✓ Los importes detallados en el apartado de Adquisición de Activos Fijos Nuevos (Compra de Aparatos y Equipos o Inversión en Activos Fijos) estarán registrados en la cuenta de inmovilizado material de la entidad.
- ✓ Los importes detallados en los apartados de materiales, colaboraciones externas y otros gastos NO estarán registrados en la cuenta de inmovilizado material de la entidad.
- ✓ Los gastos cuya fecha de adquisición sea próxima a la finalización del proyecto podrá suponer la no elegibilidad del gasto ante la imposibilidad de vincularlos con la ejecución del mismo.

Los campos que deberán quedar cumplimentados en la sede electrónica de CDTI para cada uno de los conceptos justificados son:

- 1. Partida y concepto donde que se clasifica el gasto.
- 2. Número de la factura.
- 3. Descripción del gasto: se incluirá una descripción clara y comprensible del gasto imputado, a ser posible coincidente con el concepto que aparece en la factura.
- 4. Nombre del proveedor.
- 5. NIF del proveedor.
- 6. Fecha de emisión de la factura.
- 7. Fecha del documento de pago. Solo se entenderá abonado el gasto cuando se produzca el desembolso efectivo. Cuando se utilicen pagarés, letras de cambio u otros efectos cambiarios, los gastos solo se considerarán abonados

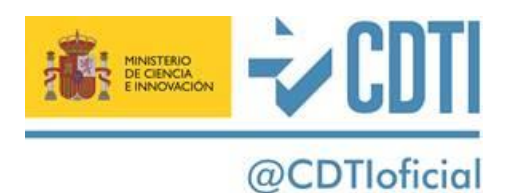

cuando el pago de los mismos se haya hecho efectivo antes del fin del período de elegibilidad. En los casos en los que el total de la factura se haya pagado en varios pagos, se deberá incluir la factura varias veces indicando en cada una de ellas la fecha de los diferentes pagos, hasta completar el total de la factura.

8. Importe justificado: En caso de que el total de la factura sea imputable a la ejecución del proyecto, se indicará el valor total de la factura. En caso en el que algunos de los materiales que se incluyen en la factura no correspondan al proyecto, se indicará el importe, que realmente corresponda al proyecto. En cualquier caso, el importe será sin IVA.

Los justificantes de pago que acrediten que las facturas o documentos equivalentes están pagados, deberán reflejar la fecha efectiva de salida de los fondos y permitir identificar al beneficiario de la ayuda como pagador, al tercero que percibe las cantidades pagadas, la fecha de pago o salida efectiva de los fondos de la entidad (debiendo coincidir ésta con la fecha introducida en la sede electrónica) y el importe a justificar, debiendo coincidir con el imputado para el documento de gasto en la sede (en el caso de que existan diferencias se recomienda reflejar el motivo de las mismas mediante un comentario y dejar constancia junto a la documentación justificativa de pago para su mejor comprensión por autoridades de verificación y control). Entre los justificantes de pago más habituales están:

- Transferencia bancaria: Deben figurar, al menos, como ordenante del pago el beneficiario de la ayuda, como destinatario el perceptor del pago, el importe que se paga y el concepto, debiendo quedar reflejado con claridad el gasto. Cuando una factura sea pagada en más de una transferencia bancaria, se recomienda reflejar claramente en cada justificante de transferencia que se haga para un mismo documento de gasto que se trata de un pago parcial mediante indicación (ej.: primer pago, segundo pago, etc.).
- Transferencia bancaria + detalle de remesa: Si el justificante de pago agrupa varios pagos, se deberá aportar la transferencia bancaria en la que conste el global de la remesa que se corresponde con el importe del cargo en la cuenta de la entidad (que justifica la salida efectiva de fondos), acompañado del detalle de la remesa bancaria en la que se identifique la transferencia (pago) del importe individual a justificar.

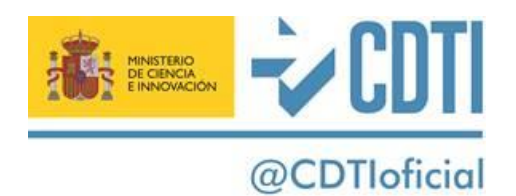

- Certificaciones de la entidad bancaria: Deben contener el titular y el número de la cuenta, el ordenante de la transferencia (entidad beneficiaria), el perceptor del pago, el concepto, el importe y la fecha del pago, así como el sello o validación mecánica de la entidad bancaria que lo expide.
- Extractos de cuenta del movimiento: En caso de que la entidad utilice la banca electrónica, será válida la consulta realizada, en la que aparezca la fecha del cargo y los datos correspondientes a la factura, dirección URL, etc., siempre que cumpla los requisitos exigidos para su aceptación en el ámbito tributario.
- Pagos en divisa extranjera: Junto con el justificante de pago se deberá aportar el tipo de cambio aplicable en la fecha de pago.

En el caso de pagos en efectivo, siempre dentro del importe legalmente permitido (a la fecha de estas instrucciones, inferior a 1.000 €, si alguna de las partes actúa como empresario o profesional), la salida material de fondos se justificará mediante la presentación del documento acreditativo del recibí del proveedor por parte del acreedor, debidamente firmado, con identificación del sujeto deudor que efectúa el pago. Junto a este documento se acompañará ineludiblemente copia del asiento contable de la cuenta de caja del citado pago.

### **i) ADQUISICIÓN DE ACTIVOS FIJOS NUEVOS (COMPRA DE APARATOS Y EQUIPOS o INVERSIÓN EN ACTIVOS FIJOS)**

En la tipología de proyectos en los que exista este concepto, no se podrán justificar equipos de segunda mano (salvo en la convocatoria NEOTEC). No se considerará "segunda mano" cuando la compra del equipo nuevo la ejecuta una entidad del grupo para posteriormente facturárselo a la entidad beneficiaria de la ayuda CDTI; en esta circunstancia, el gasto podrá ser financiado siempre que la entidad beneficiaria presente la siguiente documentación:

a) una declaración del vendedor sobre el origen de los bienes, sobre su cualidad de equipos nuevos (no han podido ser utilizados y/o amortizados) y sobre que los mismos no han sido objeto de ninguna subvención nacional o comunitaria, y

b) las facturas y correspondientes justificantes de pago de la compra inicial del equipo (del proveedor a la entidad que actúa como central de compras), cuyas fechas deben estar comprendidas en el plazo de ejecución del proyecto y cuyo

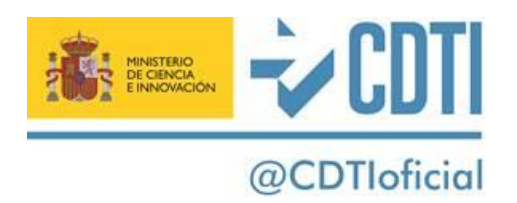

importe debe coincidir con el imputado al proyecto en la Memoria Económica por parte de la entidad beneficiaria de la ayuda CDTI.

#### **iii) COLABORACIONES EXTERNAS**

- ✓ Dentro de esta partida se imputarán, entre otros, los gastos correspondientes a personal autónomo económicamente dependiente según lo establecido en la ley 20/2007 de 11 de julio del Estatuto del trabajador autónomo. Este gasto no podrá ser imputado en ningún caso en la partida de personal. **Tiene siempre consideración de colaboración externa**.
- ✓ Deberá cumplimentarse la Declaración de subcontratación disponible en la sede electrónica.

En el caso de que exista subcontratación con entidades vinculadas<sup>2</sup>, la acreditación del coste se realizará de acuerdo a lo indicado en el correspondiente Manual Complementario específico de cada tipología de ayuda.

#### **iv) OTROS GASTOS**

- ✓ Se justificará únicamente cuando estén incluidos en el presupuesto.
- ✓ En el caso de los gastos de auditoría, puesto que el informe de auditor es posterior a la finalización del período de ejecución, la factura y su correspondiente pago

<sup>2</sup> De conformidad con lo previsto en el artículo 68.2 del Reglamento de la Ley General de Subvenciones, a los efectos de lo dispuesto en el artículo 29.7. d) de la Ley General de Subvenciones, se considerará que existe vinculación con aquellas personas físicas o jurídicas o agrupaciones sin personalidad en las que concurra alguna de las siguientes circunstancias:

a. Personas físicas unidas por relación conyugal o personas ligadas con análoga relación de afectividad, parentesco de consanguinidad hasta el cuarto grado o de afinidad hasta el segundo.

b. Las personas físicas y jurídicas que tengan una relación laboral retribuida mediante pagos periódicos.

c. Ser miembros asociados del beneficiario a que se refiere el apartado 2 y miembros o participes de las entidades sin personalidad jurídica a que se refiere el apartado 3 del artículo 11 de la Ley General de Subvenciones.

d. Una sociedad y sus socios mayoritarios o sus consejeros o administradores, así como los cónyuges o personas ligadas con análoga relación de afectividad y familiares hasta el cuarto grado de consanguinidad o de afinidad hasta el segundo.

e. Las sociedades que, de acuerdo con el artículo 4 de la Ley 24/1988, de 28 de julio, reguladora del Mercado de Valores, reúnan las circunstancias requeridas para formar parte del mismo grupo.

f. Las personas jurídicas o agrupaciones sin personalidad y sus representantes legales, patronos o quienes ejerzan su administración, así como los cónyuges o personas ligadas con análoga relación de afectividad y familiares hasta el cuarto grado de consanguinidad o de afinidad hasta el segundo.

g. Las personas jurídicas o agrupaciones sin personalidad y las personas físicas, jurídicas o agrupaciones sin personalidad que conforme a normas legales, estatutarias o acuerdos contractuales tengan derecho a participar en más de un 50 % en el beneficio de las primeras.

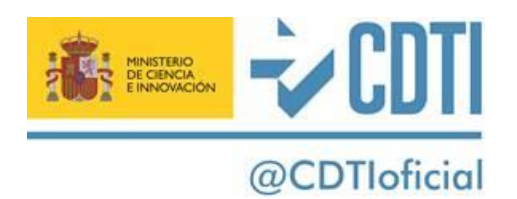

pueden tener fecha posterior a la finalización del período de ejecución, pero siempre deben estar dentro del período de justificación.

✓ Los Informes de Auditoría serán objeto de revisión y en caso de detectar errores significativos, el gasto de auditoría podría no ser subvencionable.

#### **v) COSTES DE GESTION**

- ✓ Esta partida se justificará únicamente cuando esté incluida en el presupuesto aprobado inicialmente.
- ✓ En ningún caso, se aceptará un importe superior al previsto inicialmente para los costes de gestión del período.
- ✓ Únicamente se admiten como gastos el coste de gestión de asesorías externas y/o los gastos de personal propio de la entidad beneficiaria, implicado en la gestión del proyecto (para su justificación se seguirán las instrucciones del punto 5.2.3).

#### <span id="page-23-0"></span>**5.2.3. COSTE DIRECTO DE PERSONAL**

La entidad beneficiaria de la ayuda CDTI tiene obligación de Informar a todo el personal que participe en el desarrollo del proyecto de la existencia de una política antifraude implantada en CDTI, así como de un canal de comunicación establecido al efecto en la página Web del CDTI denominado "Buzón Control Antifraude", para notificar hechos, circunstancias o comportamientos que pudieran ser considerados irregulares o fraudulentos.

- ✓ Como norma general se aceptarán las horas inicialmente presupuestadas, distribuidas entre las distintas categorías: doctores, titulados (agrupados los titulados medios y superiores) y no titulados que estén dedicados a las actividades del Proyecto. En los casos en los que haya alguna desviación respecto a lo aprobado inicialmente para el proyecto en este grupo presupuestario (número de personas incluidas en el proyecto, número de horas dedicadas o coste horario del personal), se deberán explicar los motivos de dichas desviaciones en el apartado habilitado para ello; las cuales serán analizadas por el técnico de seguimiento para su posible aceptación.
- $\checkmark$  Tipo de personal que puede imputar gastos al proyecto:
	- Personal con contrato laboral.
	- Personal autónomo que ejerza las funciones de dirección y gerencia que conlleva el desempeño del cargo de consejero o administrador, o presten otros

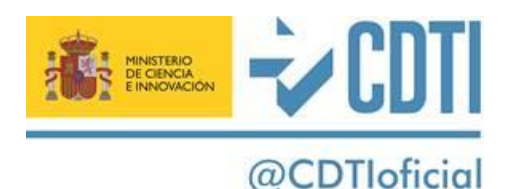

servicios para la entidad de capital beneficiaria de la ayuda CDTI, a título lucrativo y de forma habitual, personal y directa, siempre que posean el **control efectivo**, directo o indirecto, de aquella. Se presumirá que el trabajador posee el control efectivo de la sociedad cuando concurran algunas de las siguientes circunstancias:

a) Que, al menos la mitad del capital de la sociedad para la que preste sus servicios esté distribuido entre socios, con los que conviva, y a quienes se encuentre unido por vínculo conyugal o de parentesco por consanguinidad, afinidad o adopción, hasta el segundo grado.

b) Que su participación en el capital social sea igual o superior a la tercera parte del mismo.

c) Que su participación en el capital social sea igual o superior a la cuarta parte del mismo, si tiene atribuidas funciones de dirección y gerencia de la sociedad.

También se consideran así los socios trabajadores de las Cooperativas de Trabajo Asociado, cuando se opte por este régimen en sus estatutos.

El personal autónomo económicamente dependiente según lo establecido en la ley 20/2007 de 11 de julio del Estatuto del trabajador autónomo **no podrá ser imputado en ningún caso en la partida de personal**. Es un gasto imputable en la partida de Colaboraciones Externas.

✓ Cálculo del coste de cada trabajador:

Los campos que deberán quedar cumplimentados en la sede electrónica de CDTI para cada uno de los trabajadores que han participado en el periodo justificado son:

- 1. Grupo (Doctor, titulado, no titulado).
- 2. NIF (código).
- 3. Nombre y apellidos.
- 4. Cargo en la entidad beneficiaria de la ayuda CDTI.
- 5. Comunidad Autónoma (en el caso de proyectos cofinanciados con Fondos FEDER).
- 6. Fecha Inicio Anualidad y Fecha Fin Anualidad: estos datos se utilizan con el objetivo de calcular la tasa horaria, por lo que para cada trabajador, la Fecha de Inicio, coincidirá SIEMPRE con la fecha de inicio del año (1 de enero), a no ser que el trabajador haya sido contratado con posterioridad, en cuyo caso la

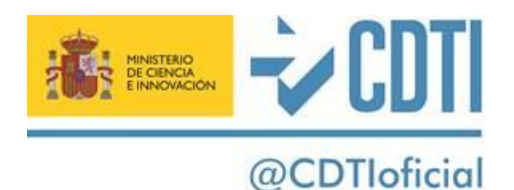

Fecha Inicio Anualidad será la de su incorporación a la entidad beneficiaria de la ayuda CDTI. La Fecha de Fin Anualidad coincidirá con la fecha de fin del año (31 de diciembre), salvo que el período de ejecución acabe con anterioridad (en cuyo caso esta será la Fecha Fin Anualidad a indicar) o que el trabajador haya causado baja en la entidad beneficiaria de la ayuda CDTI, en cuyo caso, la Fecha Fin Anualidad coincidirá con la de baja del trabajador.

Por lo tanto, en el caso de que el período a justificar tenga fecha de comienzo durante el año y fecha de finalización al cierre de año (Ejemplo: Inicio hito 5/04/2019 – fin de hito 31/12/2019), para el cálculo del coste hora se deberán introducir como fecha de inicio 01/01/2019 y como fecha de fin 31/12/2019, es decir, los datos anuales completos del trabajador.

Cuando el período a justificar tenga una duración menor a un año natural o tenga fecha de finalización dentro del año en curso (Ejemplo: Inicio 01/01/2019 – fin 31/10/2019), la fecha de fin a introducir para el cálculo del coste hora será siempre la fecha fin del período (31/10/2019) o en su caso, la fecha de fin de la mensualidad que corresponda (Ejemplo: fin 13/10/2019, se permite introducir 31/10/2019). **No se aceptan estimaciones a año completo.**

7. Salario bruto: Para períodos correspondientes a una anualidad completa, importe satisfecho obtenido del modelo 190 (Resumen Anual de Retenciones correspondiente al impuesto sobre la Renta de las Personas Físicas) o del Certificado de Retenciones del IRPF de Hacienda. Para entidades del País Vasco se acepta como válido el modelo 10-T.

En caso de que el hito a justificar comprenda algún periodo que no finalice a 31 de diciembre, el cálculo del Salario Bruto debe realizarse a partir de los valores de salario **DEVENGADOS** que figuren en las nóminas de los meses correspondientes. Se podrá añadir al salario bruto el importe correspondiente al prorrateo de las pagas extras aplicables a los meses trascurridos. Asimismo, en este último caso, para el pago de **productividades o bonus** abonados en el periodo, se aceptará únicamente el **prorrateo de los mismos (sólo se aceptarán si ya han sido abonados)**.

Si los trabajadores a imputar son Autónomos socios de la entidad beneficiaria de la ayuda CDTI, se debe aportar el Modelo 190, Certificado de Retenciones

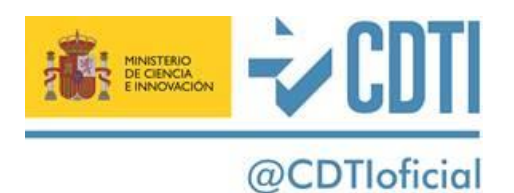

o Ingresos a Cuenta del IRPF, nóminas y en su caso, las correspondientes facturas y documentos de pago.

**En cualquier caso, se deben excluir de este concepto los importes de las posibles indemnizaciones laborales, costes de viajes y/o dietas.**

8. Coste Seguridad Social a cargo de la entidad beneficiaria de la ayuda CDTI según los datos que figuran en la Relación Nominal de Trabajadores (RNT) o documentos equivalentes de la Seguridad Social, descontando en su caso las bonificaciones que pudieran tener los trabajadores. Para entidades cooperativas del País Vasco se admite, en su caso, el certificado de la mutualidad correspondiente (por ejemplo Lagun Aro).

En el caso de Personal autónomo socio de la entidad beneficiaria de la ayuda CDTI, únicamente se admitirá el Coste de Seguridad Social en caso de que figure dentro del Documento 190 como Retribución en Especie y se sumará al salario bruto (no se debe imputar como coste de Seguridad Social).

- 9. Horas convenio. Horas que comprende la jornada laboral anual según se indica en el convenio colectivo al que esté acogido la entidad beneficiaria de la ayuda CDTI en vigor en el periodo de cálculo. En todos los casos en el campo "Convenio" se introducirán las horas anuales de convenio. Como únicas excepciones, **se admite introducir un valor diferente (justificado con el correspondiente IDC formato Anexo 6),** en los siguientes casos acontecidos durante el periodo de ejecución:
	- La entidad beneficiaria de la ayuda CDTI se haya sujeta a un expediente de regulación temporal de empleo (ERTE).
	- El trabajador ha estado en situación de baja por nacimiento y cuidado de menor y/o bajas laborales.

• El trabajador ha tenido reducción de jornada (jornada parcial o reducida). En estos casos, aunque no es obligatorio su aplicación, se admite un número inferior al de horas de convenio, siempre que las horas afectadas por dichas incidencias sean superiores al 5% de las horas de convenio *(por ejemplo, para un convenio de 1.800 h, las horas afectadas por incidencias deben ser superiores a 90 horas)*. Los valores a introducir para las personas que se encuentren en esta situación son:

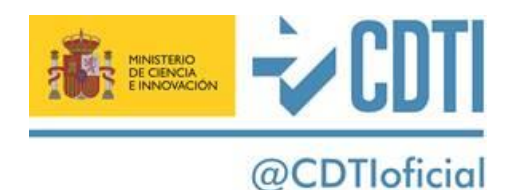

- Horas convenio: si el período de ejecución coincide con la anualidad, se calcula restando al número total de horas de convenio las horas afectadas por las incidencias; si el período de ejecución difiere de la anualidad, se calcula restando al número total de horas de convenio las horas afectadas por las incidencias proporcionalmente a la anualidad completa (por ejemplo, para período de ejecución del 01/01/20xx al 30/06/20xx, en el que un trabajador presente 60 horas con incidencia, el valor a introducir sería "horas de convenio menos 120 horas") . En el Anexo 10: Modelo de cálculo de horas para personal con incidencias, se ofrece una herramienta para el cálculo de horas de personal con distintas incidencias tipo ERTE; baja, etc.; este documento, o el documento alternativo utilizado por la entidad para el mismo fin, se cargará en la sede electrónica.
- Salario Bruto: se calcula a partir de los valores de salario **DEVENGADOS** que figuren en las nóminas del período en el que el trabajador ha estado en situación de alta o no afectado por el ERTE. En el caso de que el ERTE afecte de forma parcial a la jornada laboral, únicamente se computará la retribución salarial de las horas trabajadas (quedan excluidos las posibles compensaciones salariales a cargo de la entidad de las horas afectadas por el ERTE, así como prestaciones de pago delegado realizadas por la entidad y que son posteriormente compensadas al practicar la liquidación de las cuotas a la Seguridad Social).
- Coste de Seguridad Social: el importe corresponderá al período en el que el trabajador ha estado en situación de alta o no afectado por el ERTE; según los datos que figuran en el RNT, documentos equivalentes de la Seguridad Social o en caso de entidades cooperativas del País Vasco el certificado de la mutualidad correspondiente (por ejemplo Lagun Aro). En el caso de que el ERTE afecte de forma parcial a la jornada laboral, únicamente se computarán los costes de seguridad social asociados a las horas trabajadas (quedan excluidos los costes de SS asociados a las horas afectadas por el ERTE).

Así, en todos estos casos, los importes indicados en los conceptos de Salario Bruto y Coste de Seguridad Social, **serán exclusivamente los correspondientes** 

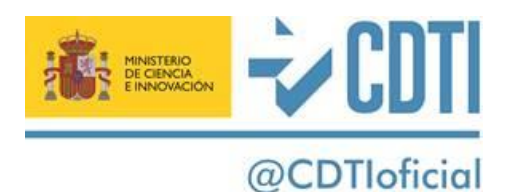

**al período en el que el trabajador ha estado en situación de alta (o en su caso, no haya estado afectado por el ERTE).**

10. Asignación del trabajador a las actividades en las que ha participado. Número de horas de dedicación del trabajador a la actividad, en cada anualidad del período a justificar. Para acreditar las dedicaciones horarias se aportarán los Partes Horarios justificativos semanales o mensuales de las horas incurridas por el personal asignado al proyecto. Estos Partes Horarios estarán firmados por los trabajadores que han imputado horas al proyecto y por un representante de la entidad beneficiaria de la ayuda CDTI o por el Responsable del Proyecto. Excepcionalmente, en el caso de que en el momento de la justificación, alguno de los trabajadores no se encontrara en plantilla o estuviera en situación de baja de larga duración, se podrá presentar su correspondiente parte de horas sin firma del trabajador y se indicarán las razones por las que el trabajador no firma su parte horario, aportando los documentos que las acrediten. No se aceptarán estimaciones lineales de horas, ni las horas imputadas en periodos vacacionales, horas en periodos de baja, excedencia, ERTE, en festivos oficiales establecidos en el calendario y resto de situaciones incompatibles con la presencia en el trabajo. En el Anexo4: Modelo de partes horarios, se propone un modelo con los contenidos mínimos que deben figurar en los partes horarios de los trabajadores.

En los casos en los que la entidad beneficiaria de la ayuda CDTI disponga de un sistema informatizado de imputación electrónica de horas, se podrá aceptar la justificación horaria que se obtiene de este sistema siempre y cuando vaya acompañada de un informe realizado y firmado por un auditor externo del proceso, en el que confirme:

- 1. Que cada trabajador imputa sus horas al proyecto de forma personal, con una frecuencia diaria, semanal o mensual y haciendo uso de claves personales, huella dactilar, certificado digital o similar.
- 2. La imposibilidad de modificación de datos una vez registrados por el trabajador.

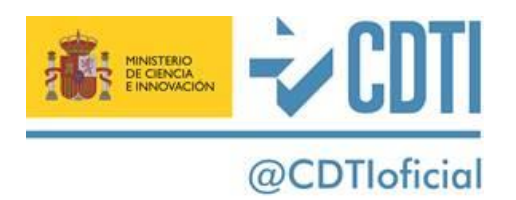

En este caso se exime de la firma de los trabajadores de los partes horarios, siendo suficiente la firma del representante de la entidad beneficiaria de la ayuda CDTI.

En el caso de que el periodo de desarrollo que se justifica abarque más de un año, el cálculo del coste horario de cada trabajador se realizará para cada anualidad, por lo que será necesario justificar para cada una de ellas los datos del trabajador (salario, coste SS, horas de dedicación al proyecto).

El coste-hora, para cada persona participante en el Proyecto, es calculado automáticamente por la sede electrónica de CDTI según la siguiente fórmula:

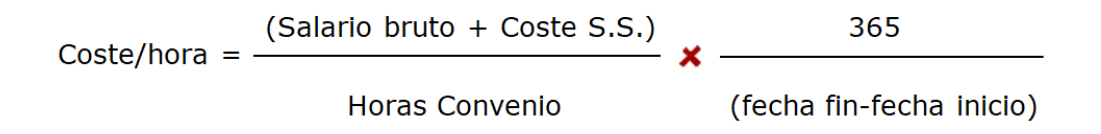

- ✓ Con objeto de implementar medidas antifraude que cubre principalmente las fases de corrección, persecución y sanción del fraude en el CDTI, si a partir de la revisión de la información proporcionada por la entidad beneficiaria se constatara una sobre-imputación sobre las horas de convenio de un trabajador, se tomarán las acciones correctoras que correspondan.
- ✓ En los proyectos cofinanciados con fondos FEDER, solamente será elegible el gasto que se ejecute en la comunidad autónoma de desarrollo de dichos proyectos. A estos efectos, la realización de una actividad determinada o la prestación de servicios se entenderán ubicadas en el lugar donde se lleva a cabo la actividad o se presta dicho servicio; y las actividades llevadas a cabo por el personal del beneficiario en el desempeño de sus funciones se entenderán desarrolladas en el territorio en que se ubique el centro al que el mencionado personal esté adscrito sin perjuicio de que parte de las actuaciones materiales necesarias para ejecutar la operación se realicen fuera del mismo. A efectos de comprobar la elegibilidad de los gastos de personal propio imputado al proyecto conforme a lo expuesto anteriormente, se solicitará a los beneficiarios documentación acreditativa al respecto, en particular, el documento RNT o documentos equivalentes de la Seguridad Social para trabajadores dados de alta en el Régimen correspondiente de la Seguridad Social.

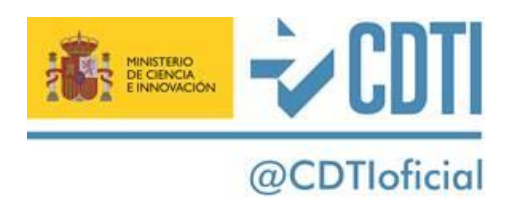

#### <span id="page-30-0"></span>**5.2.4. GASTOS GENERALES**

Las instrucciones referidas a la partida de Gastos Generales, están disponibles en el Manual Complementario Específico correspondiente a cada tipología de ayuda.

### <span id="page-30-1"></span>**5.3. PUBLICIDAD**

En su caso, se deberá cumplimentar en la sede electrónica de CDTI, los siguientes formularios:

- Proyectos cofinanciados con Fondos FEDER: Formulario "Comunicación FEDER" en Menú "Análisis Resultados" > Comunicación FEDER. Para más información está disponible en Documentación y Ayudas, el documento "Guía COMUNICACION FEDER".
- Proyectos con ayuda en forma de Subvención, en cuya convocatoria se establezca la obligación de publicidad: Formulario disponible en Menú "Análisis Resultados" > Comunicación.

Para más información consultar el Manual Complementario Específico de la correspondiente convocatoria.

### <span id="page-30-2"></span>**5.4. PRESENTACIÓN CON FIRMA ELECTRÓNICA**

En la justificación de las ayudas CDTI se emplearán medios electrónicos, para lo cual es necesario que la presentación de documentos se realice con un sistema de firma electrónica avanzada. El certificado electrónico deberá cumplir dos requisitos:

- a) Debe pertenecer a una persona acreditada como representante legal o apoderado de la entidad beneficiaria (certificado de representante de persona iurídica).
- b) Debe de corresponder a alguno de los certificados digitales admitidos en la plataforma "@firma", que podrán consultarse en la sede electrónica del CDTI.

En la sede electrónica CDTI, encontrarán el Manual de Instrucciones de Firma Digital, para la configuración de los navegadores Internet Explorer, Firefox y Chrome, con el objetivo de poder utilizar los servicios de uso de la firma digital en la firma de documentos dentro de CDTI.

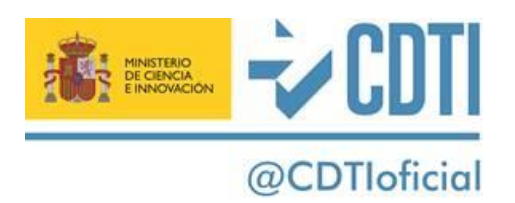

### **La única presentación de justificación de gastos admitida es la realizada de forma telemática**.

Dentro del apartado PRESENTACION del menú lateral izquierdo de la sede electrónica de CDTI se deben cumplimentar los siguientes apartados:

#### <span id="page-31-0"></span>**5.4.1. REGISTRO DE AUDITORES**

La entidad beneficiaria de la ayuda CDTI deberá introducir los datos del auditor designado por la entidad beneficiaria para la realización de los informes de revisión de cuenta justificativa.

Dicho auditor debe estar inscrito como ejerciente en el Registro Oficial de Auditores de Cuentas del Instituto de Contabilidad y Auditoría de Cuentas (ROAC).

Nota: en el caso de proyectos realizados por consorcios de empresas, la entidad coordinadora deberá introducir los datos del auditor de las entidades participantes, previamente al cierre de la justificación de gastos por parte de cada uno de ellos.

#### <span id="page-31-1"></span>**5.4.2. ESTADO DE LA JUSTIFICACIÓN**

En este apartado la entidad beneficiaria de la ayuda CDTI debe marcar la finalización de la introducción de datos.

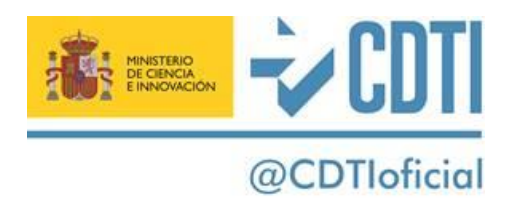

A continuación, se generan los siguientes documentos:

- ✓ La memoria económica definitiva para la entidad beneficiaria de la ayuda CDTI.
- ✓ El documento de Declaraciones (Ayudas, Subcontrataciones, al corriente de otros préstamos y Otras Declaraciones en caso de que el proyecto esté financiado con cargo a Fondos Europeos).

Una vez generados los documentos, la entidad beneficiaria de la ayuda CDTI debe proceder a su firma (mediante certificado de representante o de persona jurídica) en el apartado "Firmar Documentos".

**Nota**: La generación de los documentos conlleva unos minutos.

#### <span id="page-32-0"></span>**5.4.3. FIRMAR DOCUMENTOS**

En este apartado se realiza la firma electrónica de los documentos que se generan por la sede electrónica de CDTI, una vez introducidos todos los datos justificativos. Para poder realizar la firma de los documentos definitivos, previamente se deberá haber confirmado "INTRODUCCIÓN DATOS" en el apartado ESTADO DE LA JUSTIFICACION.

Si posteriormente a dicha firma, la entidad detecta que ha cometido un error en la justificación, podría subsanarlo en el apartado "ESTADO DE LA JUSTIFICACIÓN", confirmando "REAPERTURA". Una vez solventado, la entidad beneficiaria deberá confirmar "Introducción Datos" en la misma pantalla y proceder de nuevo a la firma de los documentos en el apartado correspondiente "FIRMAR DOCUMENTOS".

#### <span id="page-32-1"></span>**5.4.4. INFORME DE REVISIÓN REALIZADO POR AUDITOR**

El desglose detallado de las verificaciones a realizar por el auditor se debe de consultar en l*a Guía de contenidos mínimos a verificar por el Auditor, la cual es específica para su tipología de ayuda* (Anexo 2). Dicha guía, así como el modelo de informe de auditor (Anexo 3), y el Manual Complementario Específico para su tipología de proyecto, están disponibles en la sede electrónica de CDTI.

- ✓ El informe de auditor deberá ser presentado a través de la sede electrónica de CDTI con firma electrónica de dicho auditor. Únicamente es válido el informe de auditor generado a través de la sede electrónica de CDTI, no teniendo validez otro documento aportado.
- Una vez firmados la Memoria Económica y las Declaraciones correspondientes por la entidad beneficiaria de la ayuda CDTI, se envía una notificación electrónica al auditor en la que se incluye un enlace o URL de acceso a la sede electrónica de CDTI.

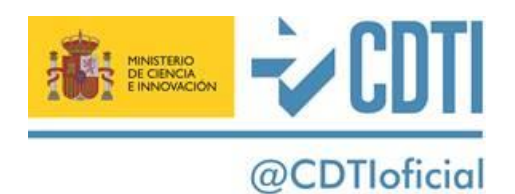

- ✓ A través de la sede electrónica de CDTI el auditor puede visualizar los documentos firmados por la entidad beneficiaria de la ayuda CDTI, esto es la Memoria Económica y las Declaraciones correspondientes. También podrá visualizar el informe técnico, siempre y cuando la entidad beneficiaria de la ayuda CDTI lo haya aportado a la justificación antes de realizar la firma electrónica, así como el resto de documentación justificativa del gasto.
- ✓ El modelo de informe de revisión establecido se corresponde a las comprobaciones que se deben de realizar siguiendo lo dispuesto en las normas de actuación aprobadas mediante Orden EHA/1434/2007 y en su caso, en la Resolución de concesión de la subvención.
- ✓ Para la realización del informe de revisión, el auditor debe cumplimentar en la sede electrónica de CDTI, los campos que se corresponden con las partes dinámicas del modelo de informe establecido:
	- Confirmación de que se ha seguido las indicaciones de la "Guía de contenidos mínimos a verificar por el Auditor", la cual es específica para cada tipología de ayuda (Anexos 2).
	- La actividad del proyecto objeto de la ayuda.
	- Los soportes donde se comprueba el alta de cada una de las personas justificadas de la entidad correspondiente.
	- El soporte de comprobación utilizado para las horas imputadas.
	- El detalle de los documentos utilizados para la verificación del coste horario.
	- Indicar si es el mismo auditor de los estados financieros.
	- Un apartado específico donde detallar las incidencias o salvedades que ha detectado en la realización de su trabajo.
- ✓ Una vez completado su informe, procederá a la firma electrónica (mediante certificado digital) del mismo.
- ✓ Una vez que el auditor firma su informe, se envía una comunicación electrónica a la entidad beneficiaria de la ayuda CDTI para informarle de la finalización de su trabajo.

#### <span id="page-33-0"></span>**5.4.5. COMUNICAR INCIDENCIAS** (detectadas por el auditor)

En el caso de que el auditor detectase incidencias en su revisión, las indicará en este apartado para que la entidad beneficiaria pueda proceder a su subsanación. Si se requiriese, la entidad puede confirmar "Reapertura" en el apartado "ESTADO DE LA

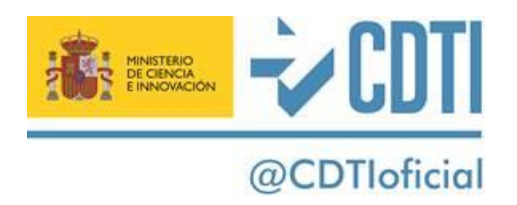

JUSTIFICACIÓN" para modificar los datos oportunos. Una vez solventadas, la entidad beneficiaria deberá de nuevo dar el check de la columna "Introducción Datos" y proceder a la firma de los documentos en el apartado correspondiente.

#### <span id="page-34-0"></span>**5.4.6. FINALIZACIÓN DE LA JUSTIFICACIÓN Y ENVÍO**

**IMPORTANTE:** Una vez que el auditor ha finalizado su trabajo y llega la notificación a la entidad beneficiaria de la ayuda CDTI **es imprescindible dar "ENVIAR" (icono situado en la parte superior izquierda de la pantalla)** para completar el proceso de justificación de gasto y que el TRS reciba la misma.

# <span id="page-34-1"></span>**6. VERIFICACIÓN DE LOS RESULTADOS**

### **Recordamos la importancia de leer atentamente la información complementaria específica de su tipología de ayuda, disponible en su Manual correspondiente.**

Una vez entregada la documentación preceptiva de justificación por parte de la entidad beneficiaria de la ayuda CDTI, el TRS verificará si se cumplen los requisitos de información y documentación solicitados y procederá a su estudio. Si la documentación aportada se considera incompleta o presenta deficiencias técnicas o de cumplimentación económica se lo notificará a la entidad beneficiaria de la ayuda CDTI para que en el plazo establecido proceda a la subsanación de errores.

Para la revisión de los resultados, el TRS planteará las reuniones que considere necesarias. De manera general, se realizará una reunión telemática y/o visita (normalmente, en las instalaciones de la entidad beneficiaria) con el/los Responsable/s del Proyecto para una verificación técnica y económica, en la que:

- Se analizará la situación económica del proyecto.
- Se presentarán y discutirán los resultados técnicos alcanzados, el cumplimiento de plazos, se analizarán las desviaciones y las medidas correctoras adoptadas.
- Se verificarán físicamente los equipos implicados en la justificación y las demostraciones de los trabajos realizados en el hito.

La entidad beneficiaria de la ayuda CDTI autorizará al TRS y, en su caso, a asesores designados por CDTI, a tener libre acceso a los trabajos que constituyen el desarrollo del proyecto.

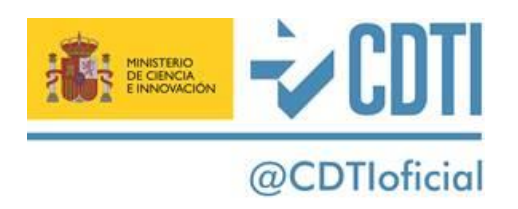

### <span id="page-35-0"></span>**7. COMPATIBILIDAD CON OTRAS AYUDAS**

La Información sobre Compatibilidad con Otras Ayudas, está disponible en el **Manual de su tipología de ayuda correspondiente.**

# <span id="page-35-1"></span>**8. CERTIFICACIÓN DEL PROYECTO**

**Recordamos la importancia de leer atentamente la información complementaria específica de su tipología de ayuda, disponible en su Manual correspondiente.**

✓ Una vez comprobado y verificado por el TRS que los requisitos que motivaron la aprobación de la ayuda CDTI han sido cumplidos, se procederá a emitir el Acta de Comprobación y Liquidación correspondiente, que recogerá el resumen de los gastos aprobados por CDTI y el importe de la ayuda correspondiente, que será el resultado de aplicar a aquellos gastos el porcentaje aprobado.

✓ Se podrá aceptar la compensación de gasto entre partidas presupuestarias y entre los distintos conceptos que las integran, con los límites indicados en los Manuales Complementarios Específicos correspondientes y siempre que esté debidamente motivado.

✓ Si como consecuencia de la verificación realizada por el CDTI resultara que los gastos certificados hubieran sido inferiores a los inicialmente aprobados, el CDTI procederá a la reducción de la ayuda concedida ajustando su cuantía a los gastos efectivamente certificados. En ningún caso la aportación CDTI será superior a la prevista.

✓ El Acta de Comprobación y Liquidación se pondrá a disposición de la entidad beneficiaria de la ayuda CDTI, a través de la sede electrónica de CDTI, para su firma por el representante de la misma. Posteriormente será firmada por CDTI. En función de lo establecido en el Acta, el CDTI procederá a realizar el pago de la ayuda o solicitar el reintegro que corresponda (en caso de que el anticipo fuese superior a la ayuda final certificada).

✓ En caso de disconformidad con la certificación propuesta por CDTI, el beneficiario tiene la posibilidad de presentar sus alegaciones a través del apartado Acciones del aplicativo CDTI. El CDTI procederá al estudio de dichas alegaciones y

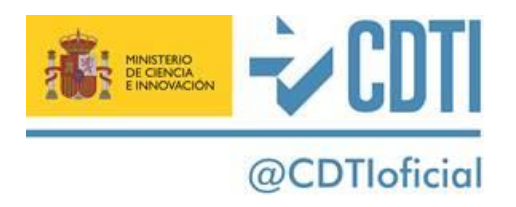

podrá modificar la certificación, si lo entiende justificado. Si no acepta las alegaciones se lo comunicará a la entidad beneficiaria.

# <span id="page-36-0"></span>**9. PAGO DE LA AYUDA**

**Recordamos la importancia de leer atentamente la información complementaria específica de su tipología de ayuda, disponible en su Manual correspondiente.**

La tramitación de Certificaciones con objeto de proceder a los pagos queda condicionada a la comprobación de las siguientes circunstancias:

- 1. que el beneficiario se encuentra al corriente en el cumplimiento de las obligaciones tributarias con Hacienda Pública y en su caso Autonómica y frente a la Seguridad Social,
- 2. que el beneficiario se encuentra al corriente de pago de sus obligaciones de reembolso de cualesquiera otras ayudas concedidas anteriormente por el CDTI o de cualesquiera otros préstamos o anticipos concedidos anteriormente con cargo a los Presupuestos Generales del Estado.
- 3. que el beneficiario no está sujeto a una orden de recuperación pendiente tras una decisión previa de la Comisión Europea que haya declarado una ayuda ilegal e incompatible con el mercado interior.

✓ Los datos de la cuenta bancaria en la cual se desea que sea realizado el pago, se deben cumplimentar en el menú DATOS BANCARIOS que está en la sede electrónica de CDTI, en el momento de remitir la justificación de gastos a CDTI. En caso de cambio de la cuenta bancaria, la entidad beneficiaria lo realizará a través del procedimiento habilitado en la Sede Electrónica del CDTI.

# <span id="page-36-1"></span>**10. COMPROBACIONES A REALIZAR POR EL AUDITOR**

**Recordamos la importancia de leer atentamente la información complementaria específica de su tipología de ayuda, disponible en su Manual correspondiente.** 

El auditor designado por la entidad beneficiaria para la realización del Informe de Auditor, conforme al modelo facilitado por CDTI, debe estar inscrito como ejerciente

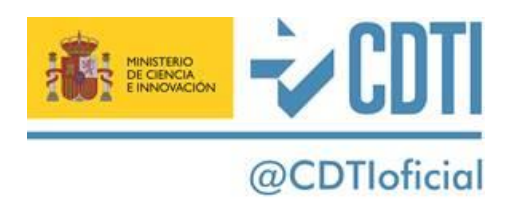

en el Registro Oficial de Auditores de Cuentas del Instituto de Contabilidad y Auditoría de Cuentas (ROAC).

✓ Análisis y comprobaciones a efectuar por el auditor.

El auditor en su análisis deberá verificar la exactitud de la Memoria Económica y tener en cuenta:

- 1. Las condiciones de la concesión de la ayuda.
- 2. El presupuesto financiable inicial y en su caso, los posibles cambios aprobados por el CDTI.
- 3. Que la información económica contenida en la Memoria Económica está soportada por una relación clasificada de los gastos e inversiones de la actuación subvencionada, con identificación del acreedor y del documento (factura o documento de valor probatorio equivalente según la normativa nacional y comunitaria aplicable a la ayuda), su importe, fecha de emisión y fecha de pago.
- 4. Que la entidad dispone de documentos originales acreditativos de los gastos justificados, conforme a lo previsto en el artículo 30, apartado 3 de la Ley General de subvenciones, y de su pago y que dichos documentos han sido reflejados en los registros contables.

En la **Guía de contenidos mínimos a verificar por el Auditor,** la cual es específica para su tipología de ayuda (Anexos 2), se especifican en detalle las comprobaciones a realizar por el Auditor. *La no verificación de cualquiera de estos puntos podría suponer un incumplimiento de las Normas de Actuación aprobadas mediante Orden del Ministerio de Economía y Hacienda, Orden EHA/1434/2007 de 17 de mayo de 2007 en las que se fijan los procedimientos que se deben aplicar, en lo relativo a la Memoria Económica, o de lo dispuesto en el Manual de Instrucciones para la justificación de proyectos del CDTI.* 

- ✓ Otras obligaciones y comprobaciones a efectuar por el auditor.
- 1. El auditor deberá conservar copia de toda la documentación utilizada para el análisis y verificación de los conceptos incluidos en la Memoria Económica el periodo de tiempo en el que el proyecto sea susceptible de revisión por parte de los diferentes organismos españoles o europeos que tengan atribuidas competencias de control financiero de la ayuda.

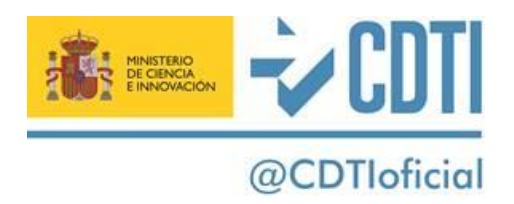

- 2. Analizará la concurrencia de subvenciones, ayudas, ingresos o recursos para la misma finalidad a efectos de determinar su incompatibilidad. Para ello contrastará la Declaración de Ayudas aplicables al Proyecto aportada por la entidad con: a) la contabilidad de la entidad; b) Base de Datos Nacional de Subvenciones <https://www.infosubvenciones.es/bdnstrans/GE/es/concesiones>
- 3. Así mismo el auditor deberá facilitar copia de toda la documentación utilizada en sus comprobaciones y ofrecer cualquier aclaración sobre el proceso de verificación y los resultados derivados del mismo tanto a CDTI como a los correspondientes organismos de control financiero, nacionales o europeos, si éstos lo requirieran.

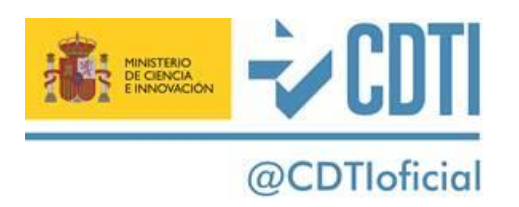

# <span id="page-39-0"></span>**11. ANEXOS**

- **1. Anexo** 1a: Resumen Ejecutivo.
- ✓ Anexo 1b: Informe Técnico.
- ✓ Anexo 1c: Informe Técnico (específico LICa).
- ✓ Anexo 1d: Plan de Empresa (específico SNEO).
- **2. Anexo** 2a: Guía de Auditor IDI.
- ✓ Anexo 2b: Guía de Auditor BOE.
- ✓ Anexo 2c: Guía de Auditor LICa.
- **3. Anexo** 3a: Modelo Informe Auditor IDI.
- ✓ Anexo 3b: Modelo Informe Auditor Convocatoria BOE.
- ✓ Anexo 3c: Modelo Informe Auditor LICa.
- **4. Anexo** 4: Modelo Partes Horarios.
- **5. Anexo** 5: Modelo Justificación Entidades Vinculadas.
- **6. Anexo** 6: Modelo Informe de Datos de Cotización (IDC).
- **7. Anexo** 7: Manual Importación Facturas (solamente disponible para LIC, LICa, SNEO, Subvenciones COVID-19).
- **8. Anexo** 8: Plantilla Importación Facturas (solamente disponible para LIC, LICa, SNEO, Subvenciones COVID-19).
- **9. Anexo** 9: Modelo de Justificación Indicadores Cervera Centros Tecnológicos (sólo para convocatoria 2019).
- **10. Anexo 10**: Modelo cálculo horas personal con incidencias.